# Aspire 1820PT / 1420P Series

**Quick Guide** 

© 2009. All Rights Reserved. Aspire 1820PT / 1420P Series Quick Guide Original Issue: 10/2009 Aspire 1820PT / 1420P Series Notebook PC Model number: \_\_\_\_\_ Serial number: \_\_\_\_\_ Date of purchase: Place of purchase:

# First things first

We would like to thank you for making an Acer notebook your choice for meeting your mobile computing needs.

#### Your guides

To help you use your Acer notebook, we have designed a set of guides:

First off, the Just for Starters... poster helps you get started with setting up your computer.

The Aspire Series Generic User Guide contains useful information applying to all models in the Aspire product series. It covers basic topics such as using the keyboard and audio, etc. Please understand that due to its nature, the Generic User Guide as well as the AcerSystem User Guide mentioned below will occasionally refer to functions or features which are only contained in certain models of the series, but not necessarily in the model you purchased. Such instances are marked in the text with language such as "only for certain models".

The **Quick Guide** introduces you to the basic features and functions of your new computer. For more on how your computer can help you to be more productive, please refer to the AcerSystem User Guide. This guide contains detailed information on such subjects as system utilities, data recovery, expansion options and troubleshooting. In addition it contains warranty information and the general regulations and safety notices for your notebook. It is available in Portable Document Format (PDF) and comes preloaded on your notebook. Follow these steps to access it:

1 Click on Start, All Programs, AcerSystem.

2 Click on AcerSystem User Guide.

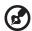

Note: Viewing the file requires Adobe Reader. If Adobe Reader is not installed on your computer, clicking on AcerSystem User Guide will run the Adobe Reader setup program first. Follow the instructions on the screen to complete the installation. For instructions on how to use Adobe Reader, access the Help and Support menu.

# Your Acer notebook tour

After setting up your computer as illustrated in the **Just for Starters...** poster, let us show you around your new Acer notebook.

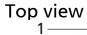

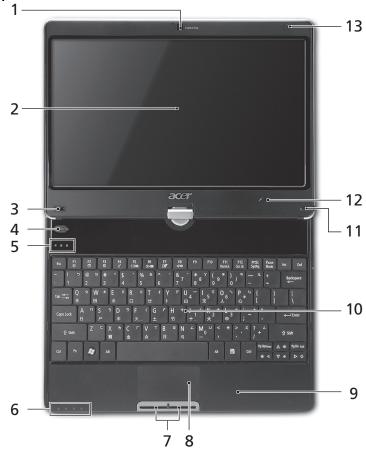

| # | Icon | Item                       | Description                                                                                                  |
|---|------|----------------------------|----------------------------------------------------------------------------------------------------|
| 1 |      | Acer Crystal Eye<br>webcam | Web camera for video communication.                                                                          |
| 2 |      | Display screen             | Also called Liquid-Crystal Display (LCD),<br>displays computer output<br>(Configuration may vary by models). |

| #  | lcon     | Item                              | Description                                                                                                    |
|----|----------|-----------------------------------|----------------------------------------------------------------------------------------------------|
| 3  | Р        | Programmable<br>key               | Launch predefined programs or user-<br>defined programs at a push of a button.                                                                                      |
| 4  |          | Backup key                        | Press to start automatic backup procedure.                                                                                                    |
| 5  | <b>*</b> | HDD                               | Indicates when the hard disk drive is active.                                                                                                    |
|    | 1        | Num Lock                          | Lights up when Num Lock is activated.                                                                                                    |
|    | A        | Caps Lock                         | Lights up when Caps Lock is activated.                                                                                                    |
| 6  | *        | Power <sup>1</sup>                | Indicates the computer's power status.                                                                                                    |
|    | <b>=</b> | Battery <sup>1</sup>              | Indicates the computer's battery status.  1. Charging: The light shows amber when the battery is charging.  2. Fully charged: The light shows blue when in AC mode. |
|    | *        | Bluetooth communication indicator | Indicates the status of Bluetooth communication. (only for certain models)                                                                                          |
|    | (((1))   | Communication indicator           | Indicates the status of WLAN / 3G communication.                                                                                                    |
| 7  |          | Click buttons (left and right)    | The left and right buttons function like the left and right mouse buttons.                                                                                          |
| 8  |          | Touchpad                          | Touch-sensitive pointing device which functions like a computer mouse.                                                                                              |
| 9  |          | Palmrest                          | Comfortable support area for your hands when you use the computer.                                                                                                  |
| 10 |          | Keyboard                          | For entering data into your computer.                                                                                                    |
| 11 |          | Stylus                            | A pen tool for entering data into your computer.                                                                                                    |
| 12 | 100      | Microphone                        | Internal microphone for sound recording.                                                                                                    |
| 13 |          | Magnetic lock                     | A lock that snaps into place to prevent the screen from inadvertently rotating.                                                                                     |

<sup>1.</sup> The front panel indicators are visible even when the computer cover is closed up.

### Hotkeys

The computer employs hotkeys or key combinations to access most of the computer's controls like screen brightness and volume output.

To activate hotkeys, press and hold the **<Fn>** key before pressing the other key in the hotkey combination.

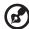

Note: Hotkeys are not available from the virtual keyboard.

| Hotkey                         | lcon           | Function            | Description                                                                                   |
|--------------------------------|----------------|---------------------|-----------------------------------------------------------------------------------------------|
| <fn> + <f1></f1></fn>          | <b>♦</b>       | Power<br>management | Launch Windows power management.                                                              |
| <fn> + <f2></f2></fn>          | <b>©</b>       | System<br>property  | Starts System Property for displaying system information.                                     |
| <fn> + <f3></f3></fn>          | *              | Bluetooth           | Enables / disables the Bluetooth function. (only for certain models)                          |
| <fn> + <f4></f4></fn>          | Z <sup>z</sup> | Sleep               | Puts the computer in Sleep mode.                                                              |
| <fn> + <f5></f5></fn>          |                | Display toggle      | Switches display output between the display screen, external monitor (if connected) and both. |
| <fn> + <f6></f6></fn>          | *              | Screen blank        | Turns the display screen backlight off to save power. Press any key to return.                |
| <fn> + <f7></f7></fn>          | 74             | Touchpad<br>toggle  | Turns the internal touchpad on and off.                                                       |
| <fn> + <f8></f8></fn>          | <b>4/4</b> »   | Speaker<br>toggle   | Turns the speakers on and off.                                                                |
| <fn> + &lt;▷&gt;</fn>          | Ö              | Brightness up       | Increases the screen brightness.                                                              |
| <fn> + &lt; &lt; &gt;&gt;</fn> | •              | Brightness<br>down  | Decreases the screen brightness.                                                              |
| <fn> + &lt;△&gt;</fn>          | <b>(</b> )     | Volume up           | Increases the sound volume.                                                                   |
| <fn> + &lt;∇&gt;</fn>          | <b>(</b> )     | Volume down         | Decreases the sound volume.                                                                   |

### Closed front view

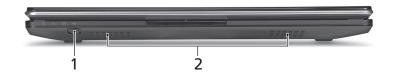

| # | lcon    | Item              | Description                                          |
|---|---------|-------------------|------------------------------------------------------|
| 1 | (((*))) | Communication key | Enables / disables the WLAN / 3G functions.          |
| 2 |         | Speakers          | Left and right speakers deliver stereo audio output. |

#### Rear view

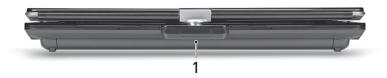

| # | lcon | Item        | Description                         |
|---|------|-------------|-------------------------------------|
| 1 | ₫    | Battery bay | Houses the computer's battery pack. |

# Left view

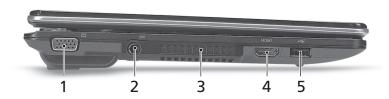

| # | lcon | Item                           | Description                                                           |
|---|------|--------------------------------|-----------------------------------------------------------------------|
| 1 |      | External display<br>(VGA) port | Connects to a display device (e.g., external monitor, LCD projector). |
| 2 | ==   | DC-in jack                     | Connects to an AC adapter.                                            |
| 3 |      | Ventilation slots              | Enable the computer to stay cool, even after prolonged use.           |
| 4 | HDMI | HDMI port                      | Supports high definition digital video connections.                   |
| 5 | •    | USB 2.0 port                   | Connect to USB 2.0 devices (e.g., USB mouse, USB camera).             |

# Right view

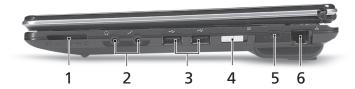

| # | Icon                 | Item                                                           | Description                                                                                                    |
|---|----------------------|----------------------------------------------------------------|----------------------------------------------------------------------------------------------------|
| 1 | SZ<br>M<br>PRO<br>XD | Multi-in-1 card<br>reader                                      | Accepts Secure Digital (SD), MultiMediaCard (MMC), Memory Stick (MS), Memory Stick PRO (MS PRO), xD-Picture Card (xD). Note: Push to remove/install the card.                                                                           |
|   |                      |                                                                | Only one card can operate at any given time.                                                                                                    |
| 2 | SPDIF                | Headphones/<br>speaker/line-out<br>jack with<br>S/PDIF support | Connects to audio line-out devices (e.g., speakers, headphones).                                                                                                    |
|   | 100                  | Microphone-in jack                                             | Accepts inputs from external microphones.                                                                                                    |
| 3 | <b>●</b> ✓•+         | USB 2.0 port                                                   | Connects to USB 2.0 devices (e.g., USB mouse, USB camera).                                                                                                    |
| 4 | Ф                    | Power button /<br>indicator                                    | Slide the power button to turn the computer on and off. / Indicates the computer's power status.                                                                                                    |
| 5 | ĸ                    | Kensington lock slot                                           | Connects to a Kensington-compatible computer security lock.                                                                                                    |
|   |                      |                                                                | <b>Note:</b> Wrap the computer security lock cable around an immovable object such as a table or handle of a locked drawer. Insert the lock into the notch and turn the key to secure the lock. Some keyless models are also available. |
| 6 | 뀸                    | Ethernet (RJ-45)<br>port                                       | Connects to an Ethernet 10/100/1000-based network.                                                                                                    |

# Base view

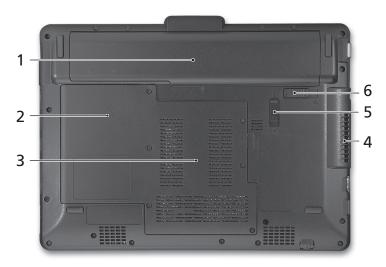

| # | Icon | Item                              | Description                                                                                                    |
|---|------|-----------------------------------|----------------------------------------------------------------------------------------------------|
| 1 | ∄    | Battery bay                       | Houses the computer's battery pack.                                                                                 |
| 2 |      | Hard disk bay                     | Houses the computer's hard disk (secured with screws).                                                              |
| 3 |      | Memory compartment                | Houses the computer's main memory.                                                                                  |
| 4 |      | Ventilation slots and cooling fan | Enable the computer to stay cool, even after prolonged use.  Note: Do not cover or obstruct the opening of the fan. |
| 5 |      | Battery lock                      | Locks the battery in position.                                                                                      |
| 6 |      | Battery release latch             | Releases the battery for removal.                                                                                   |

# **Specifications**

| Operating system | • Genuine Windows® 7                                                                  |
|------------------|---------------------------------------------------------------------------------------|
| Platform         | <ul> <li>Intel<sup>®</sup> Core<sup>™</sup>2 Duo processor*</li> </ul>                |
|                  | Intel <sup>®</sup> Pentium <sup>®</sup> mobile processor*                             |
|                  | Intel® Celeron® mobile processor*                                                     |
|                  | Mobile Intel® GS45 Express Chipset                                                    |
| C                |                                                                                       |
| System memory    | Dual-Channel SDRAM support                                                            |
|                  | Up to 4 GB of DDR3 1066 MHz memory, upgradeable     CB using two as DIMM modules.     |
| Diamlan          | to 8 GB using two soDIMM modules                                                      |
| Display          | • 11.6" HD 1366 x 768                                                                 |
|                  | Convertible display                                                                   |
| Graphics         | <ul> <li>Mobile Intel<sup>®</sup> GS45 Express Chipset</li> </ul>                     |
| Communication    | <ul> <li>Integrated Acer Crystal Eye webcam*</li> </ul>                               |
|                  | <ul> <li>WWAN: UMTS/HSPA at 850/900/1900/2100 MHz and</li> </ul>                      |
|                  | quad-band GSM/GPRS/EDGE (850/900/1800/1900                                            |
|                  | MHz)*                                                                                 |
|                  | • WLAN:                                                                               |
|                  | <ul> <li>Intel<sup>®</sup> WiFi Link 5100 802.11a/b/g/Draft-N*</li> </ul>             |
|                  | <ul> <li>Intel<sup>®</sup> WiFi Link 5100 802.11a/b/g*</li> </ul>                     |
|                  | <ul> <li>Intel<sup>®</sup> WiFi Link 1000*</li> </ul>                                 |
|                  | WPAN: Bluetooth® 2.1+Enhanced Data Rate (EDR)*                                        |
|                  | LAN: Gigabit Ethernet; Wake-on-LAN ready                                              |
| Audio            |                                                                                       |
| Addio            | Optimized 2nd Generation Dolby <sup>®</sup> Sound Room <sup>®</sup> audio enhancement |
|                  | High-definition audio support                                                         |
|                  | S/PDIF (Sony/Philips Digital Interface) support for                                   |
|                  | digital speakers                                                                      |
|                  | MS-Sound compatible                                                                   |
|                  | Built-in microphone                                                                   |
| Storage          | 2.5" hard disk drive                                                                  |
| subsystem        | Multi-in-1 card reader                                                                |
| Privacy control  | BIOS user, supervisor, HDD passwords                                                  |
| -                | Kensington lock slot                                                                  |
| Dimensions       | • 285 (W) 208.9 (D) 28.5/34.5 (H) mm                                                  |
| and weight       | (11.22 x 8.22 x 1.12/1.36 inches)                                                     |
|                  | <ul> <li>1.72 kg (3.79 lbs.) (non-3G SKU)</li> </ul>                                  |
|                  |                                                                                       |

| Power         | • ACPI 3.0                                                       |
|---------------|------------------------------------------------------------------|
|               |                                                                  |
| subsystem     | • 62.16 W 5600 mAh                                               |
|               | 3-pin 30 W AC adapter                                            |
|               | ENERGY STAR®*                                                    |
| Special keys  | • 84-/85-/88-key keyboard                                        |
| and controls  | <ul> <li>Multi-gesture touchpad pointing device</li> </ul>       |
| I/O interface | Multi-in-1 card reader (SD/MMC/MS/MS PRO/xD)                     |
|               | <ul> <li>USB 2.0 port</li> </ul>                                 |
|               | <ul> <li>HDMI<sup>™</sup> port with HDCP support</li> </ul>      |
|               | <ul> <li>External display (VGA) port</li> </ul>                  |
|               | <ul> <li>Headphones/speaker/line-out jack with S/PDIF</li> </ul> |
|               | support                                                          |
|               | Microphone-in jack                                               |
|               | • Ethernet (RJ-45) port                                          |
|               | DC-in jack for AC adapter                                        |
| Environment   | Temperature:                                                     |
|               | <ul> <li>Operating: 5 °C to 35 °C</li> </ul>                     |
|               | <ul> <li>Non-operating: -20 °C to 65 °C</li> </ul>               |
|               | <ul> <li>Humidity (non-condensing):</li> </ul>                   |
|               | <ul> <li>Operating: 20% to 80%</li> </ul>                        |
|               | <ul> <li>Non-operating: 20% to 80%</li> </ul>                    |

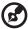

Note: \* Only for certain models.

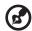

**Note:** The specifications listed above are for reference only. The exact configuration of your PC depends on the model purchased.

Free Manuals Download Website

http://myh66.com

http://usermanuals.us

http://www.somanuals.com

http://www.4manuals.cc

http://www.manual-lib.com

http://www.404manual.com

http://www.luxmanual.com

http://aubethermostatmanual.com

Golf course search by state

http://golfingnear.com

Email search by domain

http://emailbydomain.com

Auto manuals search

http://auto.somanuals.com

TV manuals search

http://tv.somanuals.com